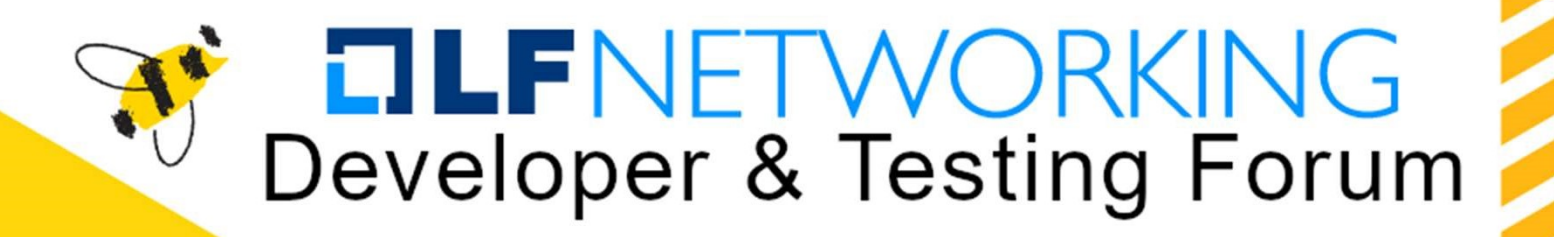

#### **Open discussion on Test-Infra**

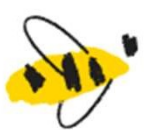

Victor Morales

Samsung

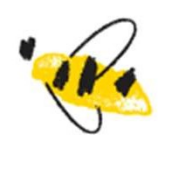

https://lfnetworking.org

### Agenda<br>• Project overview<br>• Miscellaneous folders<br>• e2e folder Agenda<br>
roject overview<br>
• Miscellaneous folders<br>
• e2e folder<br>
• Pre-bake VM image<br>
• Cloud CL management Agenda<br>
roject overview<br>
• Miscellaneous folders<br>
• e2e folder<br>
• Pre-bake VM image<br>
• Cloud CI management<br>
• Sandbox provision **genda**<br>• Pre-bake VM image<br>• Pre-bake VM image<br>• Cloud CI management<br>• Sandbox provision **genda**<br>• Coverview<br>• Cloud Cloud Cloud Cloud<br>• Cloud Cl management<br>• Sandbox provision<br>• Sandbox provision Agenda

- -
	- -
		-
		-
- **genda**<br>• Sandbox provision<br>• Sandbox provision<br>• Sandbox provision<br>• Sandbox provision<br>• Sandbox provision<br>• Sandbox provision • Project overview<br>• Miscellaneous folders<br>• e2e folder<br>• Pre-bake VM image<br>• Cloud CI management<br>• Sandbox provision<br>• Areas for improvement<br>• Extract Ansible Roles<br>• Implement KUTTL Framework
	-
	- Agenda<br>
	 Miscellaneous folders<br>
	 e2e folder<br>
	 Pre-bake VM image<br>
	 Cloud CI management<br>
	 Sandbox provision<br>
	 eas for improvement<br>
	 Extract Ansible Roles<br>
	 Implement KUTTL Framework<br>
	 Use Doc Detective tool<br>
	 Persi
	-
	- France Controller<br>
	 Aliscellaneous folders<br>
	 e2e folder<br>
	 Pre-bake VM image<br>
	 Cloud CI management<br>
	 Sandbox provision<br>
	France Soft Controller<br>
	 Extract Ansible Roles<br>
	 Implement KUTTL Framework<br>
	 Use Doc Detective roject overview<br>
	• Miscellaneous folders<br>
	• e2e folder<br>
	• Pre-bake VM image<br>
	• Cloud CI management<br>
	• Sandbox provision<br>
	reas for improvement<br>
	• Extract Ansible Roles<br>
	• Implement KUTTL Framework<br>
	• Use Doc Detective tool<br> roject overview<br>• Miscellaneous folders<br>• e2e folder<br>• Pre-bake VM image<br>• Cloud CI management<br>• Sandbox provision<br>reas for improvement<br>• Extract Ansible Roles<br>• Implement KUTTL Framework<br>• Use Doc Detective tool<br>• Replace • Miscellaneous folders<br>• e2e folder<br>• Pre-bake VM image<br>• Cloud CI management<br>• Sandbox provision<br>reas for improvement<br>• Extract Ansible Roles<br>• Implement KUTTL Framework<br>• Use Doc Detective tool<br>• Replace MetalLB for Kin

**OLF** 

NFTWORKING **LFN Developer & Testing Forum** 

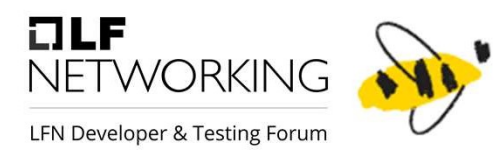

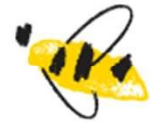

### Project overview

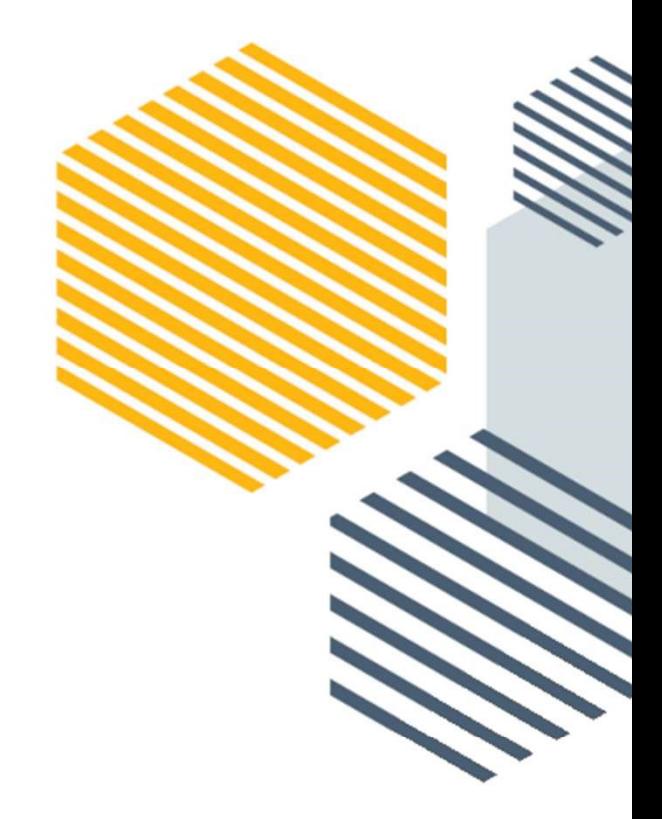

### **Overview**

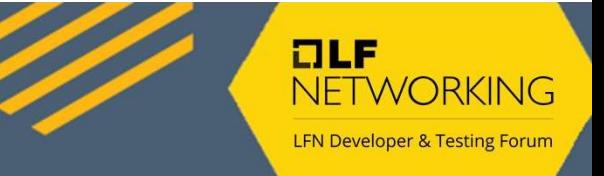

Test Infrastructure provide tools and scripts to guarantee the proper Fest Infrastructure provide tools and scripts to guarantee the proper<br>functionality of Nephio Components<br>• Provides scripts to install requirements used by the Test Cases<br>• Installs Nephio components (ansible install role) Test Infrastructure provide tools and scripts to guarantee the proper<br>functionality of Nephio Components<br>• Provides scripts to install requirements used by the Test Cases<br>• Contains a key Ansible module.<br>• Contains a local

- (ansible bootstrap role).
- 
- 
- 
- 
- 
- testing.

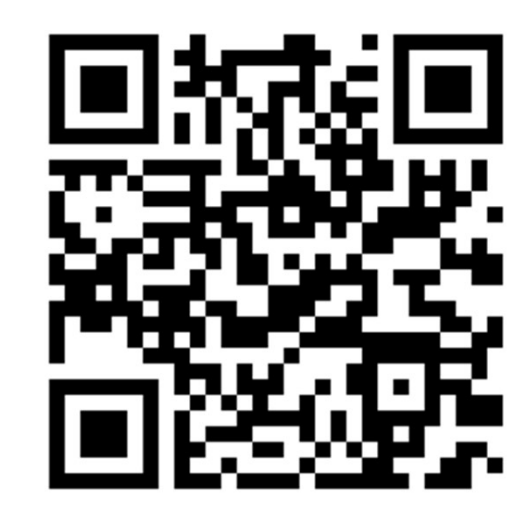

https://github.com/nephio-project/test-infra/

#### Miscellaneous folders

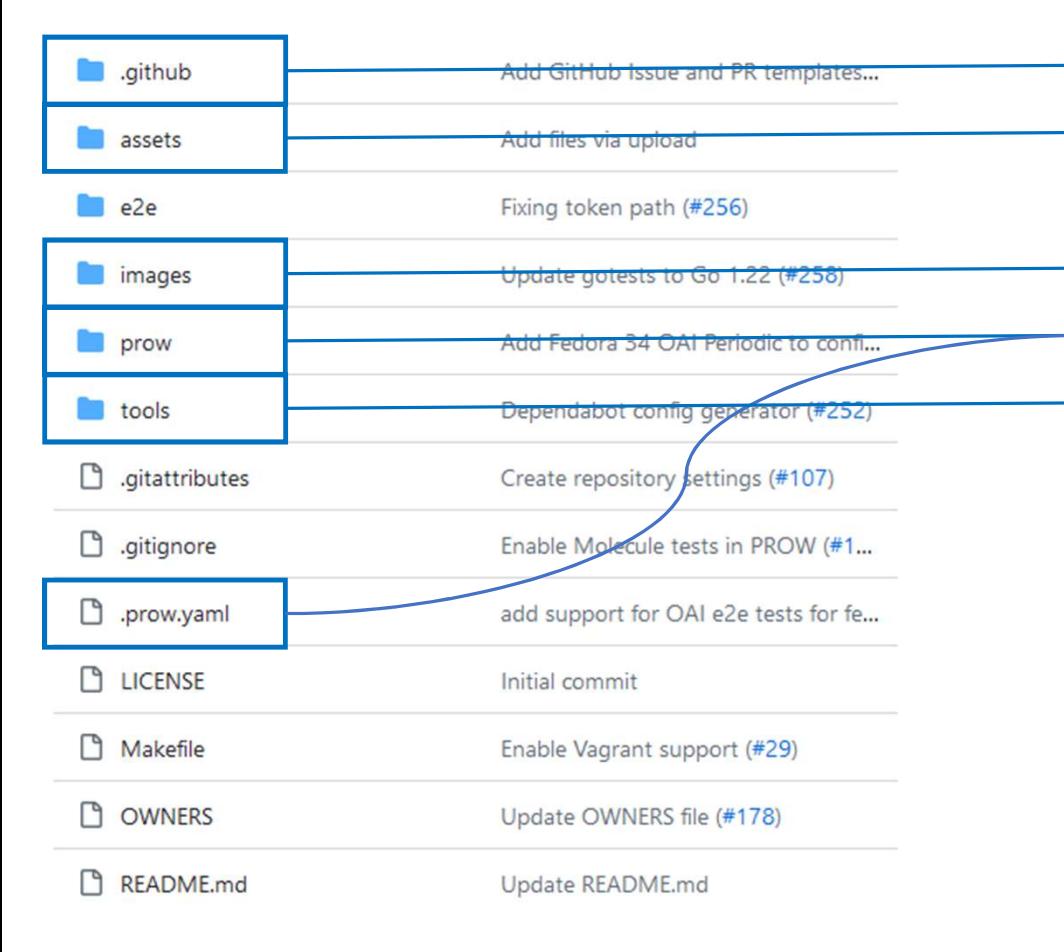

- GitHub PR templates (eventually GitHub actions)
- $\rightarrow$  Images used by the Wiki
- Docker image definitions for CI artifacts
- Prow configuration
- **PHONEX CONSERVER SET AND FINDER CONSERVER THE METHOD PROTECTION**<br> **Python scripts for dependabot and release GitHub actions**<br>
Python scripts for dependabot and release GitHub actions ÷.

# e2e folder – Pre-bake VM image

for consumption

avoid cloud costs

• Implement cleanup procedure to

 $e2e$ lib packer/gcp main.pkr.hcl provision  $\rightarrow$ 

 $\overline{\phantom{a}}$ 

- terraform
- tests
	- **9** .gitignore
	- README.md
	- n defaults.env

e2e.sh

n launch.sh

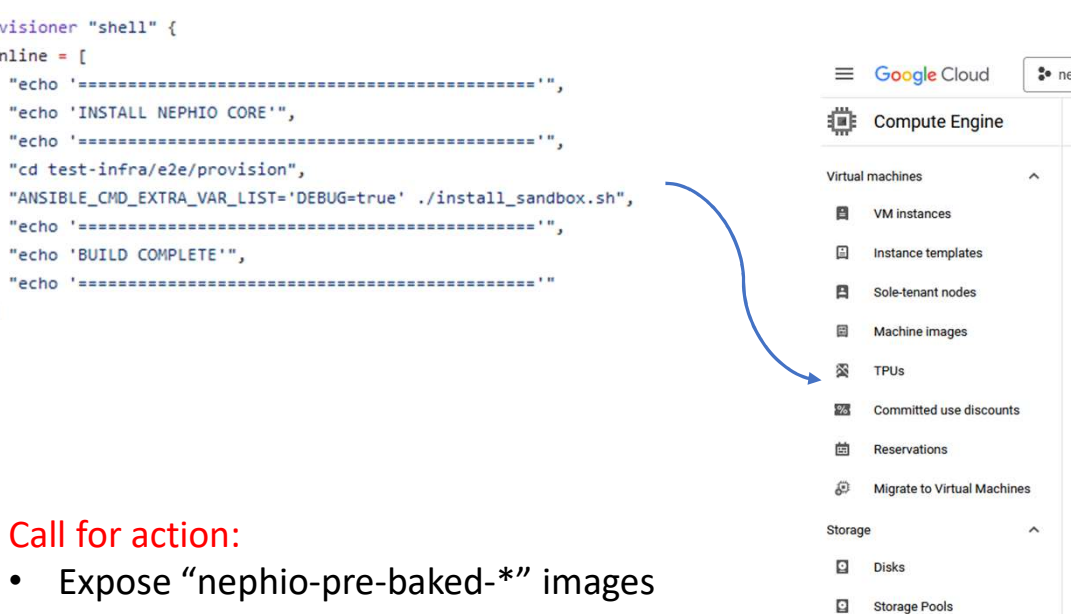

 $\overline{\mathbf{e}}$ 圖

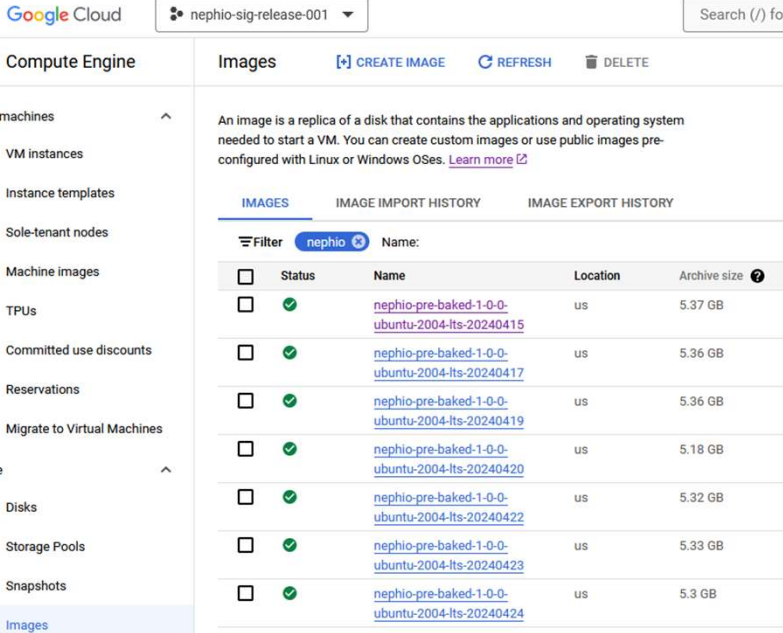

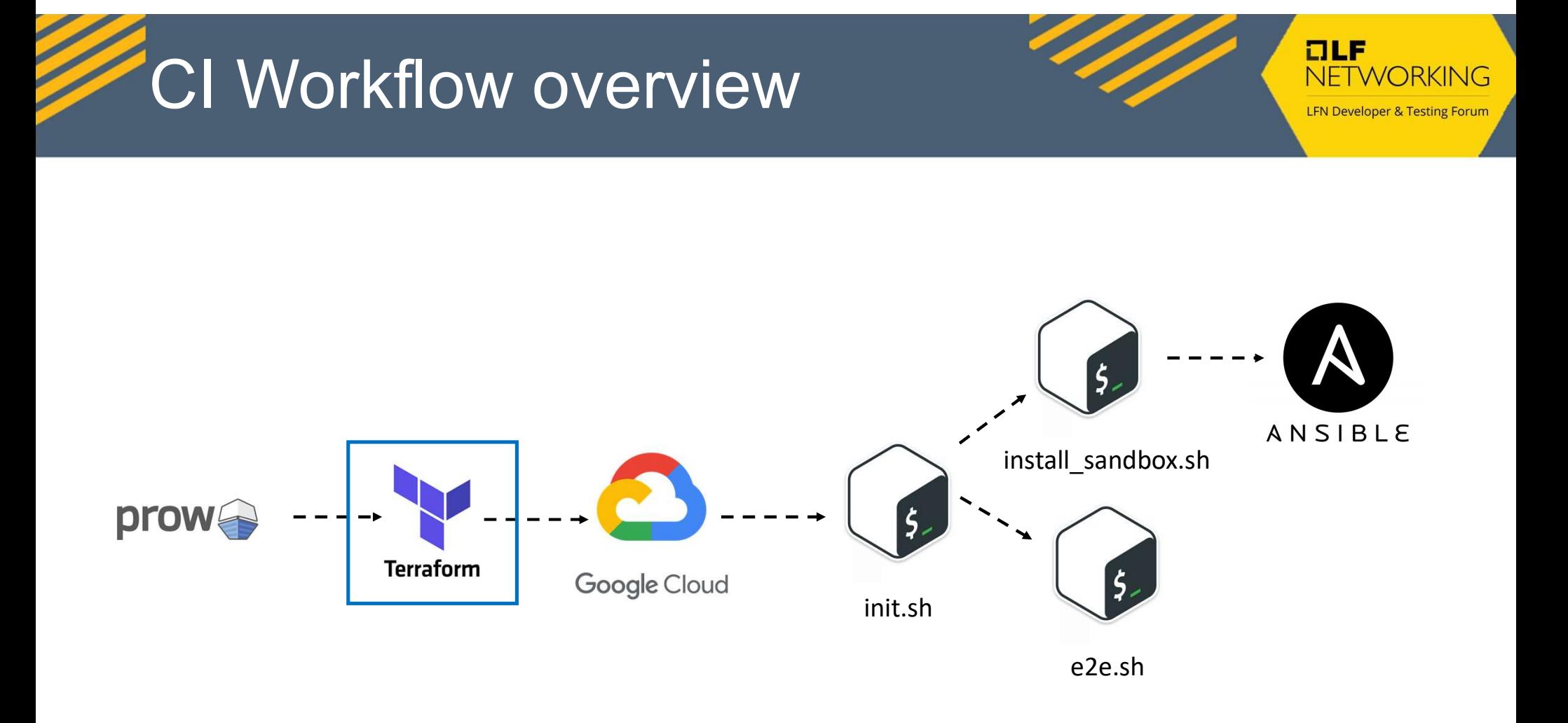

# $e2e$  folder – Cloud CI mgmt.

 $=$  e2e

lib

provision

terraform

main.tf

free5gc

README, md

defaults.env

e2e.sh

launch.sh

 $21$ 

22

23

24

25

26

27

variable "e2e\_type" {

default

type

 $\mathbf{B}$ 

description = "The End-to-End testing type"

 $= "freeSpec"$ 

 $=$  string

tests

oai

 $= false$ 80 provisioner "remote-exec" {  $\Box$  main.tf 4 nephio\_e2e\_fail\_fast = var.fail\_fast 81 connection { packer/gcp 5  $\rightarrow$ coutput.tf 82 host = self.network\_interface[0].access\_config[0].nat\_i 83  $=" "ssh"$ type 6 n variables.tf 84 private\_key = file(var.ssh\_prv\_key)  $\overline{7}$ module "gcp-ubuntu-jammy" 85 user = var.ansible\_user nain.tf source .//modules/gcp' 8 86 agent  $= false$  $\overline{q}$ vmimage = "ubuntu-os-cloud/ubuntu-2204-lts"  $\vee$   $\Box$  tests 87  $\mathbf{R}$ nephio\_e2e\_type = var.e2e\_type 10 88  $inline = [$ modules/gcp  $\triangleright$  free  $5ac$  $11$ nephio\_e2e\_fail\_fast = var.fail\_fast "! command -v dnf > /dev/null || sudo -- sh -c 'dnf update keri 89  $12$  $\mathcal{F}$ **Company** 90  $\mathbf{I}$  $13$  $91$  $\ddot{\phantom{1}}$ **C** .gitignore  $92$ provisioner "remote-exec" { 14 module "gcp-fedora-34" 93 connection { README.md 15 source ".//modules/gcp" 94 host = self.network\_interface[0].access\_config[0].nat\_i vmimage = "fedora-cloud/fedora-cloud-34" 16 defaults.env 95  $=" "ssh"$ type  $= "fedora"$ 17 ansible\_user  $96$ private\_key = file(var.ssh\_prv\_key) e2e.sh 18 nephio\_e2e\_type = var.e2e\_type 97 usen = var.ansible\_user nephio e2e fail fast = var.fail fast 19 aunch.sh  $= false$ 98 agent .gitignore 20  $\mathbf{B}$ 99  $\mathcal{E}$ images 100  $inline = [$ 

prow

D .gitattributes

□ .gitignore

tools

101

102

104

105

106

 $\mathbf{1}$ 

 $\rightarrow$ 

 $\mathcal{F}$ 

 $... 103$ 

#### https://github.com/nephio-project/test-infra/blob/main/e2e/terraform/modules/gcp/main.tf#L103

**LFN Developer & Testing Forum** 

"cd /home/\${var.ansible\_user}/test-infra/e2e/provision/",

"sudo -E FAIL\_FAST=\${var.nephio\_e2e\_fail\_fast} E2ETYPE=\${var.n

"chmod +x init.sh",

#### **OLF** NFTWORKING

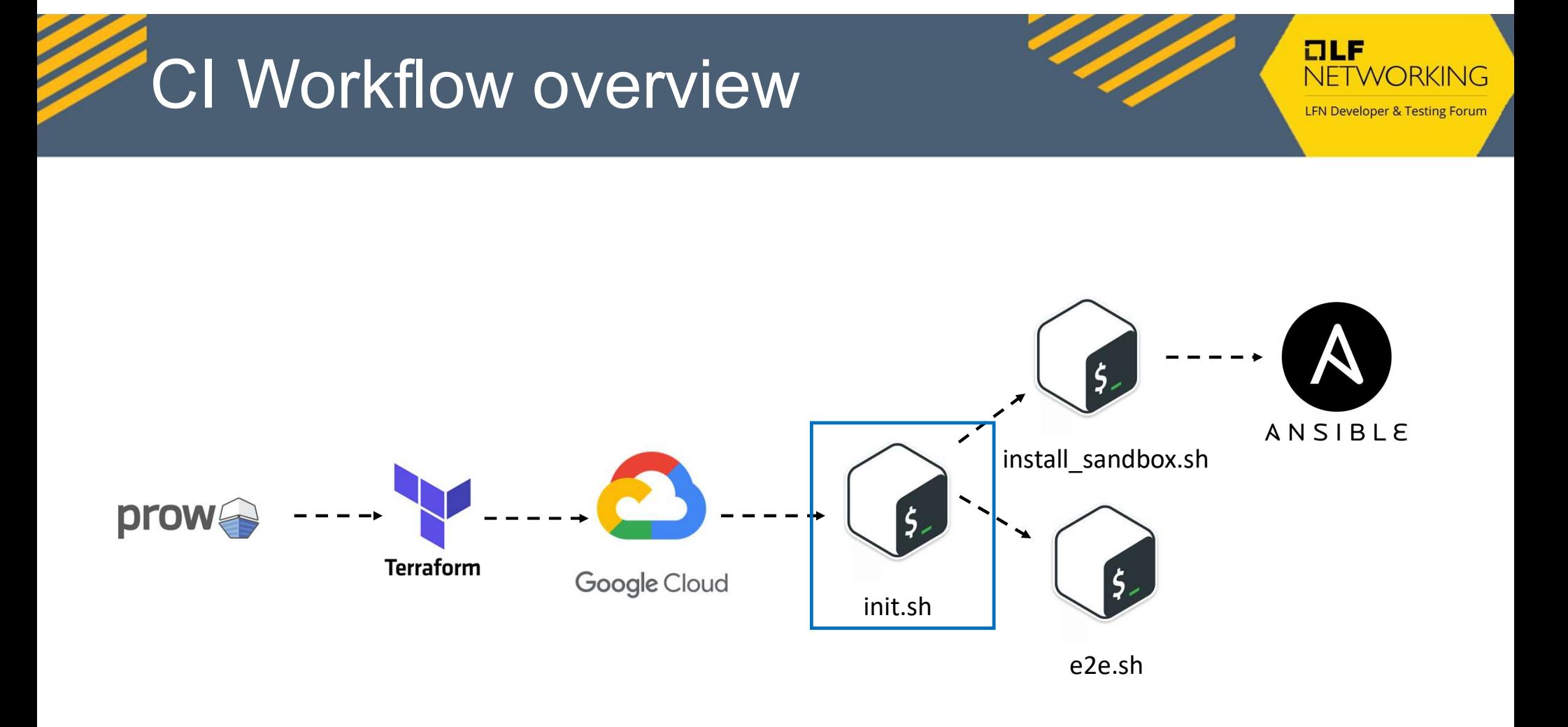

e2e folder – Sandbox provision (1/3) 134 runuser -u "\$NEPHIO\_USER" git clone "\$REPO" "\$REPO\_DIF 135  $if [[ $BRANCH := "main" ]]; then$ pushd "\$REPO\_DIR" >/dev/null 136 137 TAG=\$(runuser -u "\$NEPHIO\_USER" -- git tag --list 138  $if [[ $TAG == $BRANCH ]]; then$ 139 runuser -u "\$NEPHIO USER" -- git checkout -- de 140 else 141 runuser -u "SNEPH 77 # Management cluster creation 142  $f_1$ 78 ansible cmd="\$(command -v ansible-playbook) -i 127.0.0.1, playbooks/cluster.yml " 143 popd >/dev/null [[ \${DEBUG:-false} != "true" 11 || ansible cmd+="-vvv " 79 fi 144 if [ -n "\${ANSIBLE CMD EXTRA VAR LIST:-}" ]; then 80 distros\_supported.yml 145 fi ansible\_cmd+=" --extra-vars=\"\${ANSIBLE\_CMD\_EXTRA\_VAR\_LIST}\"" 81 galaxy-requirements.yml find "\$REPO\_DIR" -name '\*.sh' 146 82 fi 147 83 echo "Sansible\_cmd" 148 cp "\$REPO\_DIR/e2e/provision/t eval "\$ansible\_cmd" | tee ~/cluster.log 84 chown "\$NEPHIO\_USER:\$NEPHIO\_L 149 85 150 86 echo "Done installing Nephio Sandbox Environment"

requirements.in 151 # Sandbox Creation 152  $int_{start=}(date +$ %s) requirements.txt cd "\$REPO\_DIR/e2e/provision" 153 export DEBUG DOCKERHUB\_USERNAME DOCKERHUB\_TOKEN FAIL\_FAST test-requirements.in 154 runuser -u "\$NEPHIO\_USER" ./install\_sandbox.sh 155 test-requirements.txt printf "%s secs\n" "\$((\$(date +%s) - int\_start))" 156

157

playbooks

.ansible-lint

yaml-lint.yml

README.md

Vagrantfile

 $\Box$  init.sh

L٩

∐

ப

n tox.ini

bash\_config.sh

install sandbox.sh

https://github.com/nephio-project/test-infra/blob/main/e2e/provision/install\_sandbox.sh

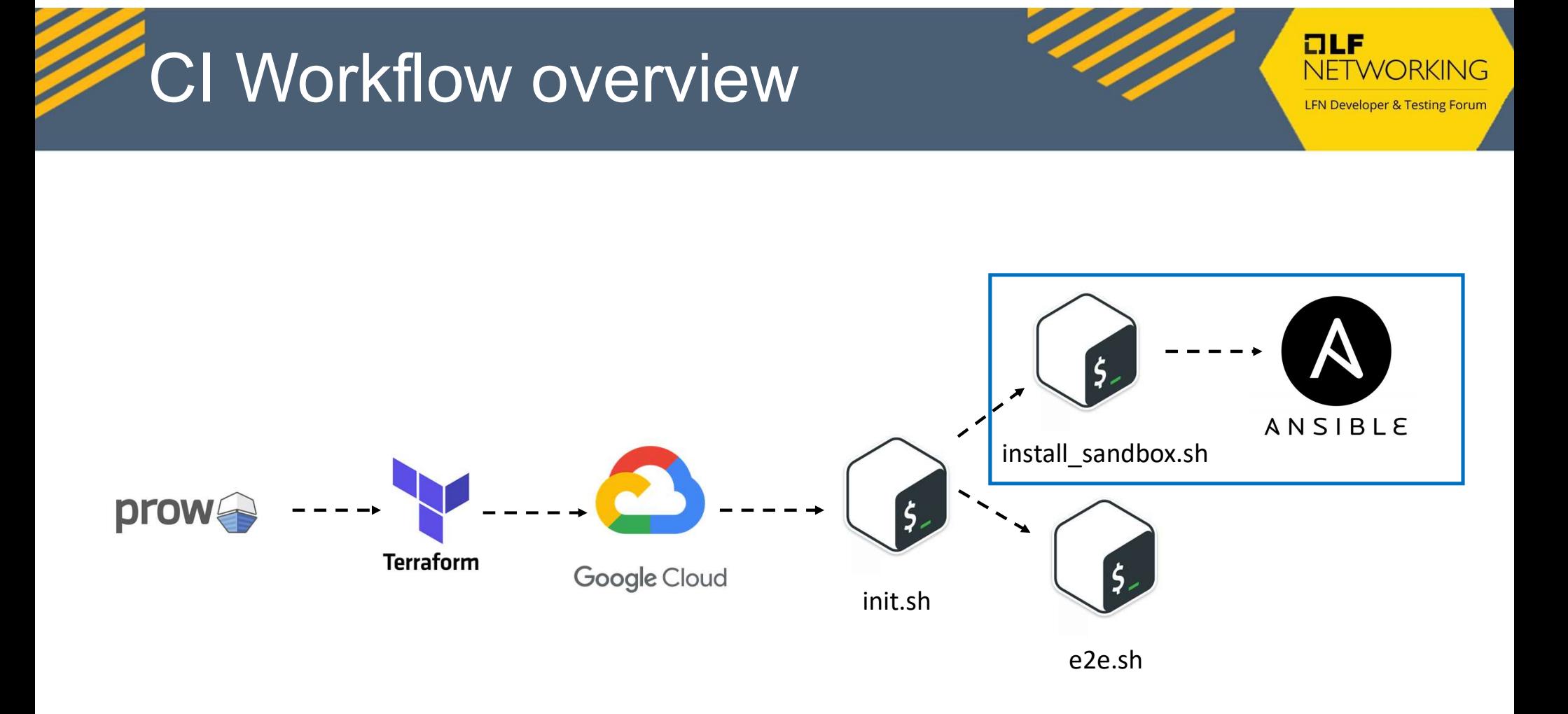

# $e2e$  folder – Sandbox provision  $(2/3)$

 $~\vee$   $~\blacksquare$  e2e lib provision hacks playbooks  $\sum$  library  $\Box$  roles parallel. cluster.yml **C** .ansible-lint yaml-lint.yml README.md Vagrantfile bash\_config.sh distros\_supported.yml galaxy-requirements.yml  $\Box$  init.sh nstall sandbox.sh n requirements.in  $\Box$  requirements.txt test-requirements.in test-requirements.txt

Provides two main Ansible roles:

- $\text{older} \text{Sandbox provision}\$ <br>
Provides two main Ansible roles:<br>
1. bootstrap Validate host requirements, loads<br>
kernel modules, creates a KinD management<br>
cluster, installs gitea, resource-backend, cluster-<br>
api, cert-manager and me cluster, installs gitea, resource-backend, cluster-2. Install – Provides a local or remote installation of<br>  $\begin{array}{c|c|c|c} \multicolumn{1}{c|}{\text{\bf \#} \text{ node}} & \multicolumn{1}{c}{\text{\bf \#} \text{ node}} \\ \hline \multicolumn{1}{c}{\text{\bf \#} \text{ node}} & \multicolumn{1}{c}{\text{\bf \#} \text{ node}} \\ \multicolumn{1}{c}{\text{\bf \#} \text{ node}} & \multicolumn{1}{c}{\text{\bf \#} \text{ node}} \\ \multicolumn{1}{c}{\text{\bf \$ **CORE AND AND AND AND AND AND AND AND AND AN ARCHIVE SCHOOL COMPONENT CORE SURFALLS (SEE THE NEPHIO COMPONENT COMPONENT COMPONENT COMPONENT COMPONENT COMPONENT COMPONENT COMPONENT COMPONENT COMPONENT COMPONENT COMPONENT C** 
	-

![](_page_11_Picture_114.jpeg)

![](_page_11_Figure_7.jpeg)

 $\bigcap$  tox.ini

![](_page_12_Figure_0.jpeg)

## e2e folder – Sandbox provision  $(3/3)$

galaxy-requirements.yml  $n$  init.sh nstall sandbox.sh requirements.in ⋂  $\Box$  requirements.txt ै test-requirements.in test-requirements.txt  $\bigcap$  tox.ini terraform tests gitignore

![](_page_13_Picture_59.jpeg)

https://github.com/nephio-project/test-infra/blob/main/e2e/e2e.sh

![](_page_13_Picture_60.jpeg)

![](_page_14_Picture_0.jpeg)

![](_page_14_Picture_1.jpeg)

### Areas for improvement

![](_page_14_Picture_3.jpeg)

# Checkpoint/Restore KinD containers **Checkpoint/Restore KinD con**<br>
Provide Nephio management checkpoints for fasters startups<br>
Attps://criu.org<br>
S docker checkpoint create kind-nephio 20240105 Checkpoint/Restore KinD containe<br>
Provide Nephio management checkpoints for fasters startups<br>
Attps://criu.org<br>
S docker checkpoint create kind-nephio 20240105<br>
https://packages.ubuntu.com/jammy/criu<br>
https://packages.fedo

https://criu.org

https://packages.ubuntu.com/jammy/criu https://packages.fedoraproject.org/pkgs/criu/criu/

![](_page_15_Picture_43.jpeg)

![](_page_15_Picture_6.jpeg)

#### Extract Ansible Roles

![](_page_16_Picture_1.jpeg)

#### The following Ansible role needs their own repository:

- https://github.com/nephio-project/test-infra/tree/main/e2e/provision/playbooks/roles/bootstrap
- https://github.com/nephio-project/test-infra/tree/main/e2e/provision/playbooks/roles/install
- https://github.com/nephio-project/test-infra/tree/main/e2e/provision/playbooks/roles/kpt
- https://github.com/nephio-project/test-infra/tree/main/e2e/provision/playbooks/roles/upgrade

![](_page_16_Picture_49.jpeg)

#### Implement KUTTL Framework (1/2)

Replace the bash scripts for the KUbernetes Test Tool<br>Replace the bash scripts for the KUbernetes Test Tool<br>Chttps://kuttl.dev/) framework for validation of Test<br>Cases (Free5Gc & OAI) (https://kuttl.dev/) framework for validation of Test Cases (Free5Gc & OAI)

![](_page_17_Picture_2.jpeg)

- https://github.com/nephio-project/test-infra/tree/main/e2e/tests/free5gc
- https://github.com/nephio-project/test-infra/tree/main/e2e/tests/oai

![](_page_17_Picture_50.jpeg)

#### Implement KUTTL Framework (2/2)

15

- check-cluster.yaml

apiVersion: kuttl.dev/v1beta1 kind: TestSuite name: e2e testDirs: - tests/ timeout: 600 Run integration tests parallel: 1 namespace: default 1 > Run kubectl-kuttl test commands: 4 === RUN kuttl command: kubectl apply -f https://raw.githubusercontent.com/kudobuil harness.go:465: starting setup harness.go:255: running tests using configured kubeconfig. harness.go:278: Successful connection to cluster at: https://127.0.0.1:32935 nephio-pocs / tests / e2e / 00-create-cluster.yaml  $\Box$ logger.go:42: 16:59:00 | | running command: [kubectl apply -f https://raw.githubusercontent.com/kudobi logger.go:42: 16:39:00 | twstowresourcedefinition.apiextensions.kos.iv/testasserts.kutti.uev created electrocucaracha Implement kuttl framework harness.go: 363: running tests 10 harness.go:75: going to run test suite with timeout of 600 seconds for each step 11  $12$ harness.go:375: testsuite: tests/ has 1 tests Code Blame  $15$  lines (15 loc)  $\cdot$  564 Bytes **RIJN** kutt1/harness  $- - -$ === RUN kuttl/harness/e2e  $\overline{1}$ === PAUSE kuttl/harness/e2e  $\overline{2}$ # SPDX-license-identifier: Apache-2.0 === CONT kuttl/harness/e2e  $\overline{z}$ 16  $\Lambda$ # Copyright (c) 2024 logger.go:42: 16:39:00 | e2e | Ignoring check-cluster.vaml as it does not match file name regexp:  $\land$ (d+) # All rights reserved. This program and the 18 logger.go:42: 16:39:00 | e2e | Ignoring cluster.yaml as it does not match file name regexp: ^(\d+)-(?:[^  $\sqrt{2}$ # are made available under the terms of the logger.go:42: 16:39:00 | e2e | Skipping creation of user-supplied namespace: default # which accompanies this distribution, and 20 logger.go:42: 16:39:00 | e2e/0-create-cluster | starting test step 0-create-cluster # http://www.apache.org/licenses/LICENSE-2  $\mathcal{R}$ logger.go:42: 16:39:00 | e2e/0-create-cluster | PackageVariantSet:default/kcd-clusters created  $Q$ apiVersion: kuttl.dev/v1beta1 logger.go:42: 16:48:28 | e2e/0-create-cluster | test step completed 0-create-cluster  $10<sub>10</sub>$  $11$ kind: TestStep  $12$  $app1v:$ https://github.com/electrocucaracha/nephio-13 - cluster.yaml 14 assert:

pocs/commit/7a26a9a712d4e4049921c7ae5b9aee9175017c7d

#### Use Doc detective tool

Docs as Tests (https://www.docsastests.com/) seems to offer a new approach to keep documentation synchronized with the changes on the project. The Doc Detective (https://doc-detective.com/) tool may provide a simple and easy solution to be implemented. VISE DOC DELECTIVE LOOT<br>Docs as Tests (https://www.docsastests.com/) seems<br>to offer a new approach to keep documentation<br>synchronized with the changes on the project. The<br>Doc Detective (https://doc-detective.com/) tool may Docs as Tests (https://www.docsastests.com/) seems<br>to offer a new approach to keep documentation<br>synchronized with the changes on the project. The<br>Doc Detective (https://doc-detective.com/) tool may<br>provide a simple and ea

![](_page_19_Picture_53.jpeg)

![](_page_19_Picture_3.jpeg)

 $ILE$ 

NETWORKING **LFN Developer & Testing Forur** 

# Replace MetalLB for KinD cloud provider

Kubernetes Cloud Provider for KIND (https://sigs.k8s.io/cloud-provider-kind) mimics Replace MetalLB for KinD cloud provider Metal<br>Kubernetes Cloud Provider for KIND (https://sigs.k8s.io/cloud-provider-kind.) mimics<br>the functionality offered by CSPs. This project could benefit the Nephio Sandbox.

![](_page_20_Picture_53.jpeg)

![](_page_20_Picture_3.jpeg)

https://github.com/electrocucaracha/nephio-pocs/commit/7643a4faaeb1c7b0db77440e7f4519fe9115e320

#### Use Ephemeral Docker image registry NETWORKING

We can use a Ephemeral Docker image registry in the CI (http://ttl.sh/) to replicate CI environments locally

![](_page_21_Picture_37.jpeg)

![](_page_22_Picture_0.jpeg)

![](_page_22_Picture_1.jpeg)

#### More ideas?

![](_page_22_Picture_3.jpeg)